# **WRFDA-3DVar Setup, Run, and Diagnostics**

**Craig Schwartz**

Hui-Chuan Lin, Yong-Run Guo, Syed Rizvi, Xin Zhang, and Hans Huang

WRFDA Tutorial, August 2015

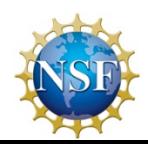

# **Outline**

- Setting-up a WRFDA-3DVar run (namelist configurations)
- Making a WRFDA-3DVar run
- Running UPDATE\_BC
- WRFDA-3DVar diagnostics

### **This presentation is based on WRFDA V3.7**

# **Setting-up a WRFDA-3DVar run**

# **WRFDA-3DVar Equation**

$$
J(\mathbf{x}) = \frac{1}{2} (\mathbf{x} - \mathbf{x}_{b})^{\mathrm{T}} \mathbf{B}^{-1} (\mathbf{x} - \mathbf{x}_{b}) + \frac{1}{2} (\mathbf{y} - H(\mathbf{x}))^{\mathrm{T}} \mathbf{R}^{-1} (\mathbf{y} - H(\mathbf{x}))
$$

- *J*( $\textbf{x}$ ): Scalar cost function
- **x:** The analysis: what we're trying to find!
- **x<sub>b</sub>:** Background field
- **B:** Background error covariance matrix
- **y:** Observations
- *H*: Observation operator: computes model-simulated obs
- **R:** Observation error covariance matrix

# **User-provided Data**

$$
J(\mathbf{x}) = \frac{1}{2} (\mathbf{x} - \mathbf{x_b})^{\mathrm{T}} \mathbf{B}^{-1} (\mathbf{x} - \mathbf{x_b}) + \frac{1}{2} (\mathbf{y} - H(\mathbf{x}))^{\mathrm{T}} \mathbf{R}^{-1} (\mathbf{y} - H(\mathbf{x}))
$$

*J*(**x**)**:** Scalar cost function…………………....WRFDA output **x:** The analysis………………………………..WRFDA output

- **x<sub>b</sub>: Background field………………………… user input**
- **B: Background error covariance matrix……user input**
- **y:** Observations……………………………….user input
- *H***:** Observation operator…………………..included in WRFDA
- **R:** Observation error covariance matrix……user input

# **Sources of User-provided Data**

$$
J(\mathbf{x}) = \frac{1}{2} (\mathbf{x} - \mathbf{x}_{b})^{\mathrm{T}} \mathbf{B}^{-1} (\mathbf{x} - \mathbf{x}_{b}) + \frac{1}{2} (\mathbf{y} - H(\mathbf{x}))^{\mathrm{T}} \mathbf{R}^{-1} (\mathbf{y} - H(\mathbf{x}))
$$

•Where do the input files come from?

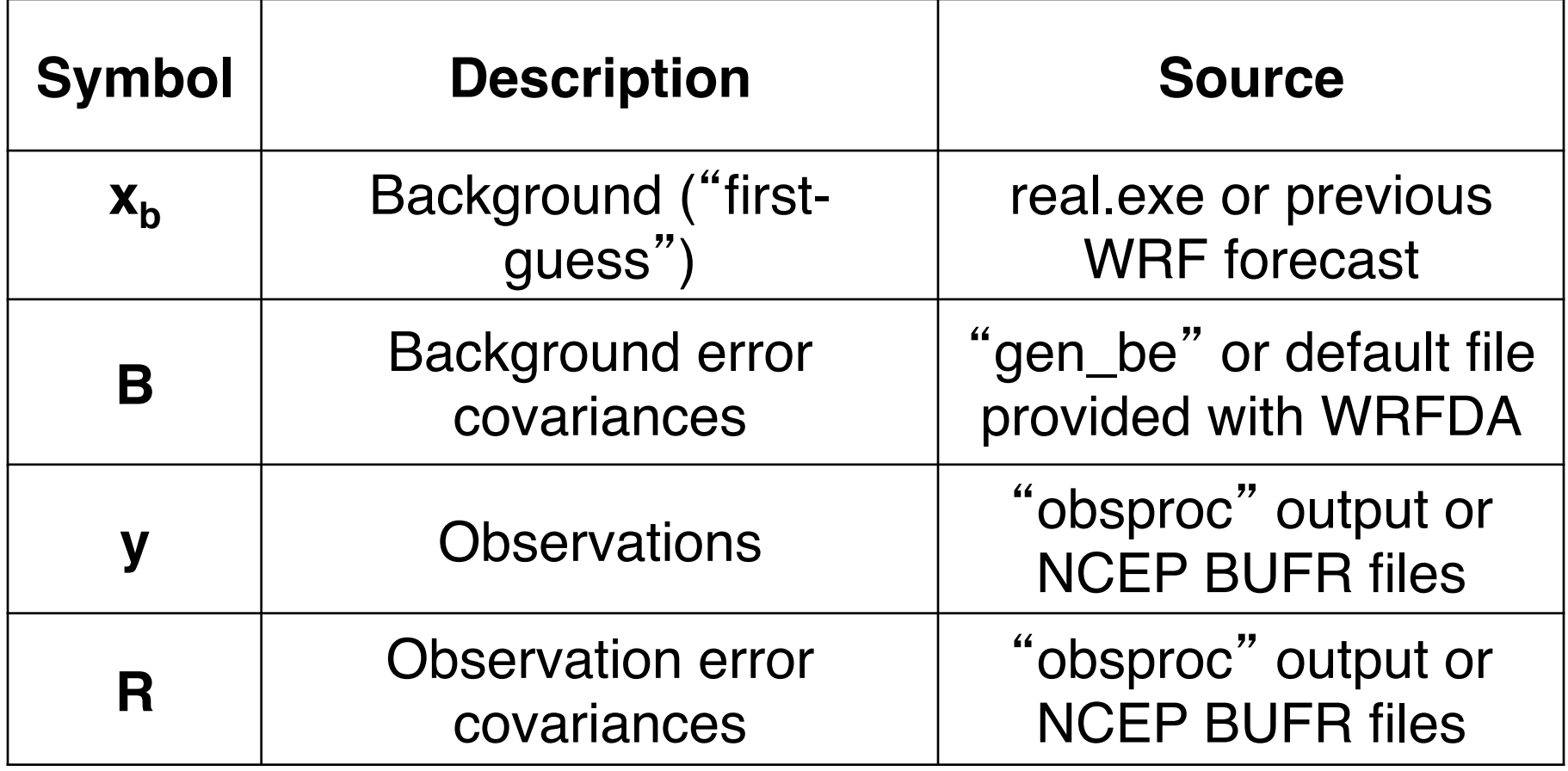

# **User-determined run-time options… the Namelist**

- $\checkmark$  The namelist variables discussed in the following slides refer to WRFDA-3DVar runs and conventional data assimilation only.
- $\checkmark$  Please refer to specific lectures (background error covariance, radiance assimilation, …) for other namelist options.

# **What is a Namelist?**

- The Fortran namelist (namelist.input) file allows the user to configure a WRFDA run *without* recompiling the code.
	- Specific Fortran 90 namelist format:

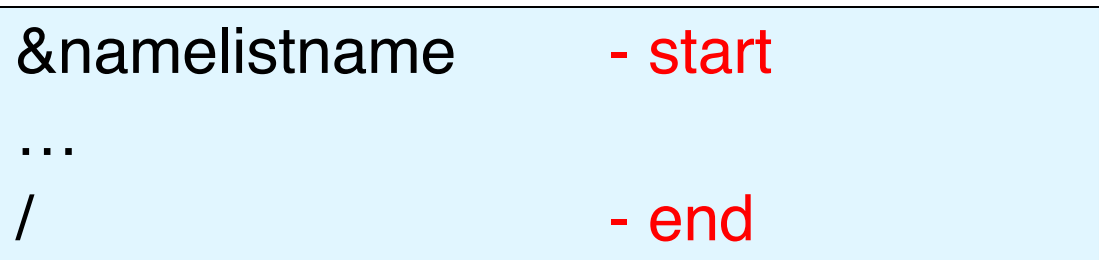

• Descriptions of WRFDA namelist variables are given in the WRF User's Guide and README.namelist in the WRFDA release (**WRFDA/var/README.namelist**).

# **WRFDA Namelist**

- Default values of the namelist variables are defined by the WRFDA Registry (WRFDA/Registry/Registry.wrfvar).
- Fill namelist input with non-default and desired variable values before running WRFDA.
- A WRFDA namelist file includes two parts:

```
&wrfvar1
/
&wrfvar2
/
…
&wrfvar22
/
&time_control
/
&fdda
/
…
&namelist_quilt
/
```
1) WRFDA namelist options: Running options for WRFDA code.

### 2) WRF namelist options:

WRFDA needs certain information from the WRF configuration including domain and time settings.

 $\checkmark$  Append your WRF namelist. input to the end of &wrfvar22 to create a complete/ consistent namelist.input for WRFDA

# **Run-time Configurations**

- The next several slides pose configuration questions that should be considered before making a WRFDA-3DVar run.
	- Important to carefully think about your configurations!
- The appropriate namelist parameters associated with these questions are discussed.

**Background Options**  

$$
J(\mathbf{x}) = \frac{1}{2} (\mathbf{x} - \mathbf{x}_b)^T \mathbf{B}^{-1} (\mathbf{x} - \mathbf{x}_b)^T + \frac{1}{2} (\mathbf{y} - H(\mathbf{x}))^T \mathbf{R}^{-1} (\mathbf{y} - H(\mathbf{x}))
$$

•*What*'*s the format of my background file?* 

### &WRFVAR3

• fg\_format: Format of the first guess field fg\_format  $= 1$  ARW regional, default fg\_format  $= 2$  : WRF-NMM regional (not tested) fg\_format  $= 3$  : ARW global (not tested) fg\_format  $= 4$  : KMA global (not tested)

# **Background Error Covariance Options**

$$
J(\mathbf{x}) = \frac{1}{2} (\mathbf{x} - \mathbf{x}_{\mathbf{b}})^{\mathrm{T}} \mathbf{B}^{-1} (\mathbf{x} - \mathbf{x}_{\mathbf{b}}) + \frac{1}{2} (\mathbf{y} - H(\mathbf{x}))^{\mathrm{T}} \mathbf{R}^{-1} (\mathbf{y} - H(\mathbf{x}))
$$

### •*What type of background error covariance do I want to use?*

### &WRFVAR7 • cv\_options: Background error covariance option cv\_options = 3 : global, default…see …/var/run/be.dat.cv3  $cv\_options = 5$ : regional, generated by "gen\_be"  $cv\_options = 6$ : regional, generated by "gen\_be" with multivariate moisture correlation, new in WRFDA V3.3 cv\_options = 7 : regional, generated by "gen\_be", new in

WRFDA V3.7

**Observation Options**  

$$
J(\mathbf{x}) = \frac{1}{2} (\mathbf{x} - \mathbf{x_b})^T \mathbf{B}^{-1} (\mathbf{x} - \mathbf{x_b}) + \frac{1}{2} (\mathbf{y} - H(\mathbf{x}))^T \mathbf{R}^{-1} (\mathbf{y} - H(\mathbf{x}))
$$

•*What*'*s the format of my conventional observations?* 

### &WRFVAR3

- ob format: The format of the conventional and satellite retrieval observation data going into WRFDA ob\_format = 1 : NCEP PREPBUFR (ob.bufr)<br>ob format = 2 : ASCII (ob.ascii), default
	- ob\_format\_gpsro = 1 : Read GPSRO data from NCEP<br>BUFR  $ob_format_gpsro = 2$  : Read GPSRO data from ASCII,<br>default

•*What observation types do I want to assimilate?* 

### &WRFVAR4

USE SYNOPOBS = T, USE SHIPSOBS = T, USE METAROBS =  $T$ , USE SOUNDOBS = T, USE PILOTOBS = T, USE AIREPOBS =  $T$ , USE GEOAMVOBS = T, USE POLARAMVOBS = T, USE BUOYOBS =  $T$ , USE PROFILEROBS = T, USE SATEMOBS = T, USE GPSZTDOBS =  $F$ , USE GPSPWOBS = T, USE GPSREFOBS = T, USE OSCATOBS = T, USE RADAROBS =  $F$ , USE RADAR  $RV = F$ , USE RADAR  $RF = F$ , USE AIRSRETOBS = T,

Assimilate this observation type?

Set to either True or False

### •*How much do I want to thin my PREPBUFR obs?*

&WRFVAR4—only for NCEP PREPBUFR OBS (ob\_format = 1 )

- thin\_conv: For thinning NCEP PREFPBUFR obs thin\_conv = .true. : default, *should always set to true* thin\_conv = .false. : Used only for debugging purposes.
- thin\_mesh\_conv (max\_instruments): Thinning mesh (km) for each type of conventional observation. The observation index/order follows the definitions in WRFDA/var/da/ da\_control/da\_control.f90 (e.g., sound  $=1$ , synop  $=2$ , ...) By default, thin mesh conv  $= 20.0$  (km)

•*What time window for my observations do I want to use?* 

&WRFVAR21 •time\_window\_min = "2008-02-05\_10:30:00"

### &WRFVAR22 •time\_window\_max = "2008-02-05\_13:30:00"

•Obs between time\_window\_min and time\_window\_max are processed.

•Note the "WRF format" of the times

### •*How strictly do I want to reject conventional observations?*

### &WRFVAR5

• check\_max\_iv: Turns on/off an "outlier check" to reject observations whose innovations (O-B) are larger than a value defined as a multiple (*a*) of the observation error  $(\sigma_{o})$  for each observation: i.e., when  $O-B > (a^{\ast}\sigma_{o})$ , the ob is rejected.

check\_max\_iv = .true. : default, typically set to true check\_max\_iv =  $false$ . : Use this option only if the observation data are known to have good quality.

• max\_error\_t, max\_error\_uv, max\_error\_pw, max\_error\_q, max\_error\_ref, max\_error\_rv, max\_error\_p: The factors (*a*) that multiply  $\sigma$ <sub>o</sub> in the check\_max\_iv test. Can be set individually for different meteorological variables.

By default,  $max_error^* = 5.0$  for all meteorological variables

•*How do I want to handle surface observations?* 

### &WRFVAR11

sfc\_assi\_options:

sfc\_assi\_options = 1 ( $\frac{default}{}$ : The surface observations will be assimilated based on the lowest model level first guess. Observations are not used when the height difference of the elevation of observing site and the lowest model level height is larger than 100 meters.

- sfc\_assi\_options =  $2$ . The surface observations will be assimilated based on surface similarity theory in PBL. Innovations are computed based on 10-m wind and 2-m temperature & moisture.
- $\checkmark$  Please use this option with caution, since the results could be very sensitive.

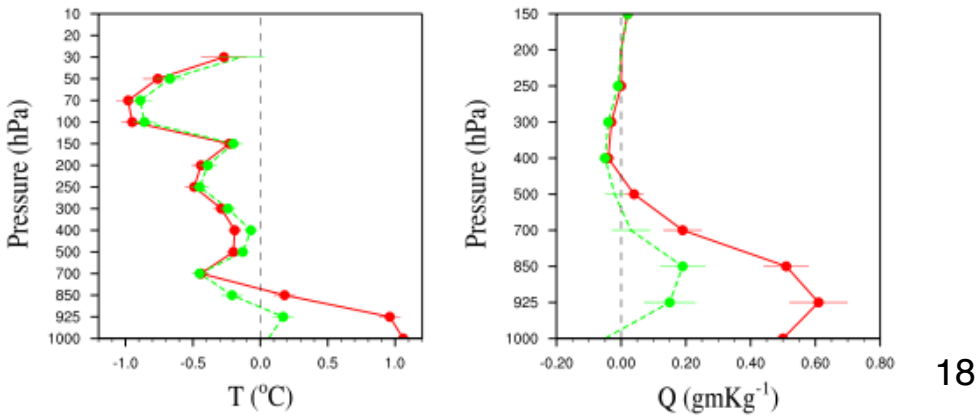

## •*Do I want FGAT?*

### &WRFVAR3

•num\_fgat\_time: Number of data time windows (slots) used in WRFDA.

num\_fgat\_time = 1 (default): All obs valid at analysis time

num\_fgat\_time > 1 : Active FGAT—number of time slots

ü **First-Guess at Appropriate Time (FGAT):**

An option in WRF-3DVar that allows the observations to be applied at the correct time, rather than at the middle of the time window.

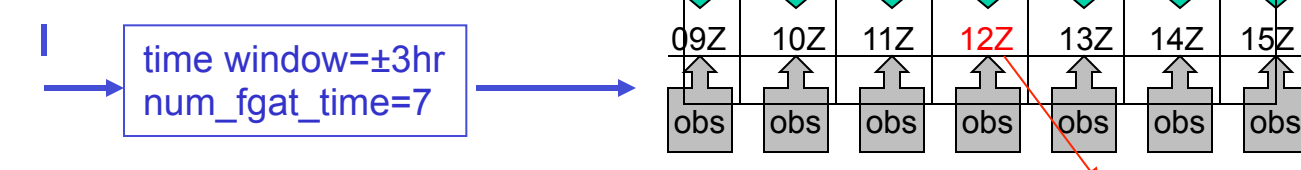

 $FG$  Analysis time

time window=±3hr num fgat time=1

FG || |FG || |FG || |FG || |FG || |FG

09Z 10Z 11Z 12Z 13Z 14Z 15Z

obs

19

### Running WRFDA with FGAT

- 1. prepare hourly obs files using OBSPROC
- 2. prepare hourly first guess files from previous WRF forecasts
- 3. when running WRFDA-3DVar,
	- a) set num\_fgat\_time = 7 in namelist.input &wrfvar3
	- b) link hourly obs to be ob01.ascii, ob02.ascii, ..., ob07.ascii
	- c) link hourly first guess (previous WRF hourly forecasts) to be fg01, fg02, ..., fg07
	- d) link first guess valid at analysis time to be fg

#### **OBSPROC**

&record9 of namelist.3dvar\_obs

#### &record9

use\_for='FGAT' num\_slots\_past=3 num slots ahead=3

#### **WRF model**

add the following settings (write linput, inputout linterval, input outname, inputout begin h, inputout end h) in &time\_control of namelist.input

 &time\_control write input  $=$  true.  $input\_interval = 60$  $input$  outname = 'wrfinput d<domain> <date>'  $input\_begin\_h = 3$  $input\_end_h = 9$ 

#### **WRFDA-3DVar**

&wrfvar3 record of namelist.input

#### &wrfvar3

num fgat time  $= 7$ 

ln -sf obs\_gts\_2007-01-01\_21:00:00.FGAT ob01.ascii ln -sf obs\_gts\_2007-01-01\_22:00:00.FGAT ob02.ascii ln -sf obs\_gts\_2007-01-01\_23:00:00.FGAT ob03.ascii ln -sf obs\_gts\_2007-01-02\_00:00:00.FGAT ob04.ascii ln -sf obs\_gts\_2007-01-02\_01:00:00.FGAT ob05.ascii ln -sf obs\_gts\_2007-01-02\_02:00:00.FGAT ob06.ascii ln -sf obs\_gts\_2007-01-02\_03:00:00.FGAT ob07.ascii

ln -sf wrfinput\_d01\_2007-01-01\_21:00:00 fg01 ln -sf wrfinput\_d01\_2007-01-01\_22:00:00 fg02 ln -sf wrfinput\_d01\_2007-01-01\_23:00:00 fg03 ln -sf wrfinput\_d01\_2007-01-02\_00:00:00 fg04 ln -sf wrfinput\_d01\_2007-01-02\_01:00:00 fg05 ln -sf wrfinput\_d01\_2007-01-02\_02:00:00 fg06 ln -sf wrfinput\_d01\_2007-01-02\_03:00:00 fg07

**Analysis Options**  

$$
J(x) = \frac{1}{2}(x - x_b)^T B \left[ (x - x_b) + \frac{1}{2}(y - E(x))^T R^{-1}(y - E(x)) \right]
$$

•*At what time is my analysis valid?* 

### &WRFVAR18

• analysis\_date = "2008-02-05\_12:00:00"

(should be the same time as in your first-guess file)

## &WRFVAR6 •*How do I want to configure minimization options?*

- max\_ext\_its: Number of outer loops.
	- 1: default. Only one outer loop.
	- Maximum number of outer loops is 10; common application is 2.
- eps: Value for minimization convergence criterion. It is an array of dimension=max\_ext\_its.
	- 0.01(max\_ext\_its): default. The minimization is considered to converge when the norm of the cost function gradient is reduced at least 2 orders.
- ntmax: Maximum number of iterations in an inner loop for the minimization in WRFDA.
	- 200(max\_ext\_its): <u>default</u>. The minimization in the inner loop stops when either the ntmax<sup>th</sup> iteration is reached or the eps criterion is met.

## •*What type of analysis do I want to perform?*

## &WRFVAR17

• analysis\_type: Indicates job type of WRFDA. analysis\_type = "3D-VAR" (default): Run 3DVar data assimilation. analysis\_type = "RANDOMCV": Creates ensemble perturbations. analysis\_type = "VERIFY" Run WRFDA in verification mode (forces check\_max\_iv=.false. and ntmax=0).

üPlease refer to "**WRFDA Tools and Verification package**" talk. analysis\_type =  $"QC-OBS"$  Run 3DVar data assimilation and produce filtered\_obs file.

 $\checkmark$  By combining with check\_max\_iv=.true. and ntmax=0, you can produce a WRFDA filtered (QCd) observation data set (filtered\_obs) without running data assimilation.

•*How much output information do I want?* 

## &WRFVAR1

• print\_detail\_grad print\_detail\_grad = .false. (default) print\_detail\_grad = .true.

 Output cost function and gradient values of every observation type each iteration into standard output files (rsl.out)

### •*How much output information do I want?*

### &WRFVAR11

• calculate\_cg\_cost\_fn: calculate\_cg\_cost\_fn = .false. (default) : Only the initial and final cost functions are computed and output in files called "cost\_fn" and "grad\_fn".

#### $calcutate\_cg\_cost\_fn = .true.$

 The cost functions are derived and output at every iteration for diagnostic purposes in "cost\_fn" and "grad\_fn".

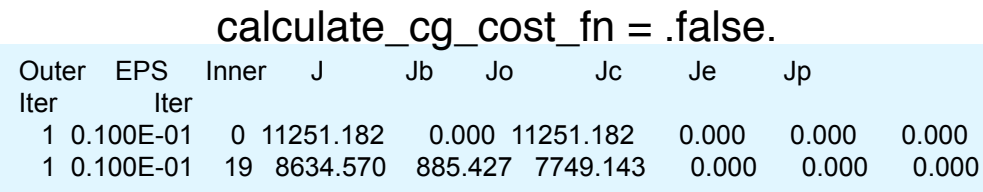

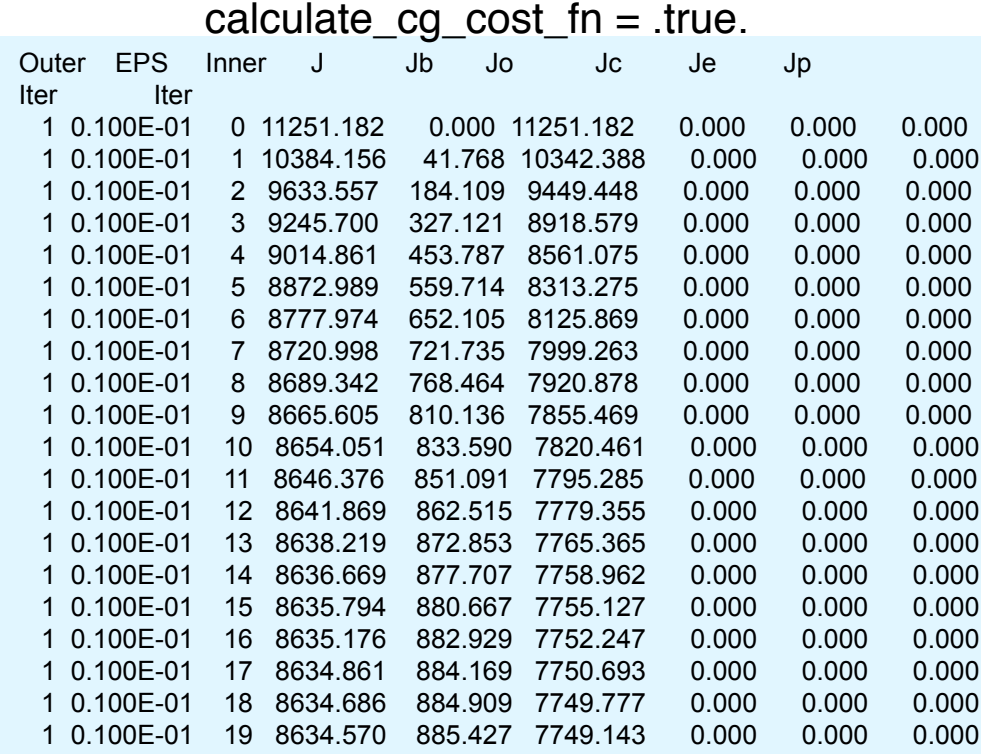

### List of some namelist variables that are most likely to be user-modified (for conventional observations…red, discussed herein)

```
&WRFVAR1
PRINT DETAIL GRAD = F,
&WRFVAR3
FG FORMAT = 1,
OB FORMAT = 2,
NUM FGAT TIME = 1
&WRFVAR4
THIN CONV = T,
THIN MESH CONV = 30*20.0USE SYNOPOBS = T,
USE SHIPSOBS = T,
USE METAROBS = T,
USE SOUNDOBS = T,
USE PILOTOBS = T,
USE AIREPOBS = T,
USE GEOAMVOBS = T,
USE POLARAMVOBS = T,
USE BUOYOBS = T,
USE PROFILEROBS = T,
USE SATEMOBS = T,
USE GPSZTDOBS = F,
USE GPSPWOBS = T,
USE GPSREFOBS = T,
USE QSCATOBS = T,
USE RADAROBS = F,
USE RADAR RV = F,
USE RADAR RF = F,
USE AIRSRETOBS = T,
```
&WRFVAR5 CHECK MAX  $IV = T$ , MAX ERROR  $T = 5.0$ , MAX ERROR UV =  $5.0$ , MAX ERROR  $PW = 5.0$ , MAX ERROR REF =  $5.0$ , MAX ERROR  $Q = 5.0$ , MAX ERROR  $P = 5.0$ , MAX ERROR RV =  $5.0$ , MAX ERROR RF =  $5.0$ , &WRFVAR6 MAX EXT ITS =  $1$ ,  $NTMAX = 200$ , EPS =  $0.01, 0.01, 0.01$ &WRFVAR7 CV OPTIONS =  $5$ ,  $AS1 = 0.25, 1.0, 1.5,$  $AS2 = 0.25, 1.0, 1.5,$  $AS3 = 0.25, 1.0, 1.5,$  $AS4 = 0.25, 1.0, 1.5,$  $AS5 = 0.25, 1.0, 1.5,$ RF PASSES =  $6$ , VAR SCALING1 =  $1.0$ , VAR SCALING2 =  $1.0$ , VAR SCALING3 =  $1.0$ , VAR SCALING4 =  $1.0$ , VAR SCALING5 =  $1.0$ , LEN SCALING1 =  $1.0$ , LEN SCALING2 =  $1.0$ , LEN SCALING3 =  $1.0$ , LEN SCALING4 =  $1.0$ , LEN SCALING5 =  $1.0$ ,

#### &WRFVAR11

```
CHECK RH = 0,SFC_ASSI_OPTIONS = 1,
CALCULATE CG COST FN = F,
```
#### &WRFVAR15

NUM PSEUDO =  $0,$ PSEUDO  $X = 1.0$ , PSEUDO  $Y = 1.0$ , PSEUDO  $Z = 1.0$ , PSEUDO VAL =  $1.0$ , PSEUDO ERR =  $1.0$ &WRFVAR17 ANALYSIS TYPE = "3D-VAR" &WRFVAR18 ANALYSIS\_DATE = "2008-02-05\_12:00:00"

#### &WRFVAR19

PSEUDO VAR = " $t$ "

#### &WRFVAR21

TIME WINDOW MIN = "2008-02-05  $10:30:00"$ 

#### &WRFVAR22

TIME WINDOW MAX = "2008-02-05  $13:30:00"$ 

 $\checkmark$  Append your WRF namelist.input to the end of &wrfvar22 to create a complete/ consistent namelist.input for WRFDA

# **Running WRFDA-3DVar**

# **Before You Run…**

• Ensure the WRFDA executable has been created successfully

– WRFDA/var/build/da\_wrfvar.exe

• Get input files:

– The test data (WRFDAV3.7-testdata.tar.gz) can be downloaded from http://www2.mmm.ucar.edu/wrf/users/wrfda/download/testdata.html

– Extract the test data into your local data directory, e.g., "*your\_choice\_of\_dat\_dir*".

– Set up your environmental variable \$DAT\_DIR:

*>* setenv DAT\_DIR *your\_choice\_of\_dat\_dir*

**Before You Run...**  

$$
J(x) = \frac{1}{2}(x - x_b)^T B^{-1}(x - x_b) + \frac{1}{2}(y - H(x))^T R^{-1}(y - H(x))
$$

- Check input files:
	- Background ( $x<sub>b</sub>$ ): \$DAT\_DIR/rc/2008020512/wrfinput\_d01
		- § NETCDF format.
		- For cold-start mode, **x**<sub>b</sub> is generated by WRF "real.exe"
		- For cycling mode,  $x<sub>b</sub>$  is generated by WRF from a previous cycle's forecast.
	- Background Error Statistics (**B**): \$DAT\_DIR/be/be.dat
		- Binary format.
		- § Generated by "gen\_be" for this specific test case domain*.*
		- **Please refer to "WRFDA Background Error Estimations**" talk.
	- Observations (**y,R**) : \$DAT\_DIR/ob/2008020512/ob.ascii (conventional obs only)
		- § ASCII or PREPBUFR format.
		- § Generated by OBSPROC from obs.2008020512, included in the tar file of the test data.
		- § Please refer to "**Radiance Data Assimilation**" talk for assimilating radiance data.
- Prepare a WRFDA namelist containing runtime options:
	- WRFDA/var/test/tutorial/namelist.input (example)

# **WRFDA-3DVar Input**

$$
J(\mathbf{x}) = \frac{1}{2} (\mathbf{x} - \mathbf{x}_{\mathbf{b}})^{\mathrm{T}} \mathbf{B}^{-1} (\mathbf{x} - \mathbf{x}_{\mathbf{b}}) + \frac{1}{2} (\mathbf{y} - H(\mathbf{x}))^{\mathrm{T}} \mathbf{R}^{-1} (\mathbf{y} - H(\mathbf{x}))
$$

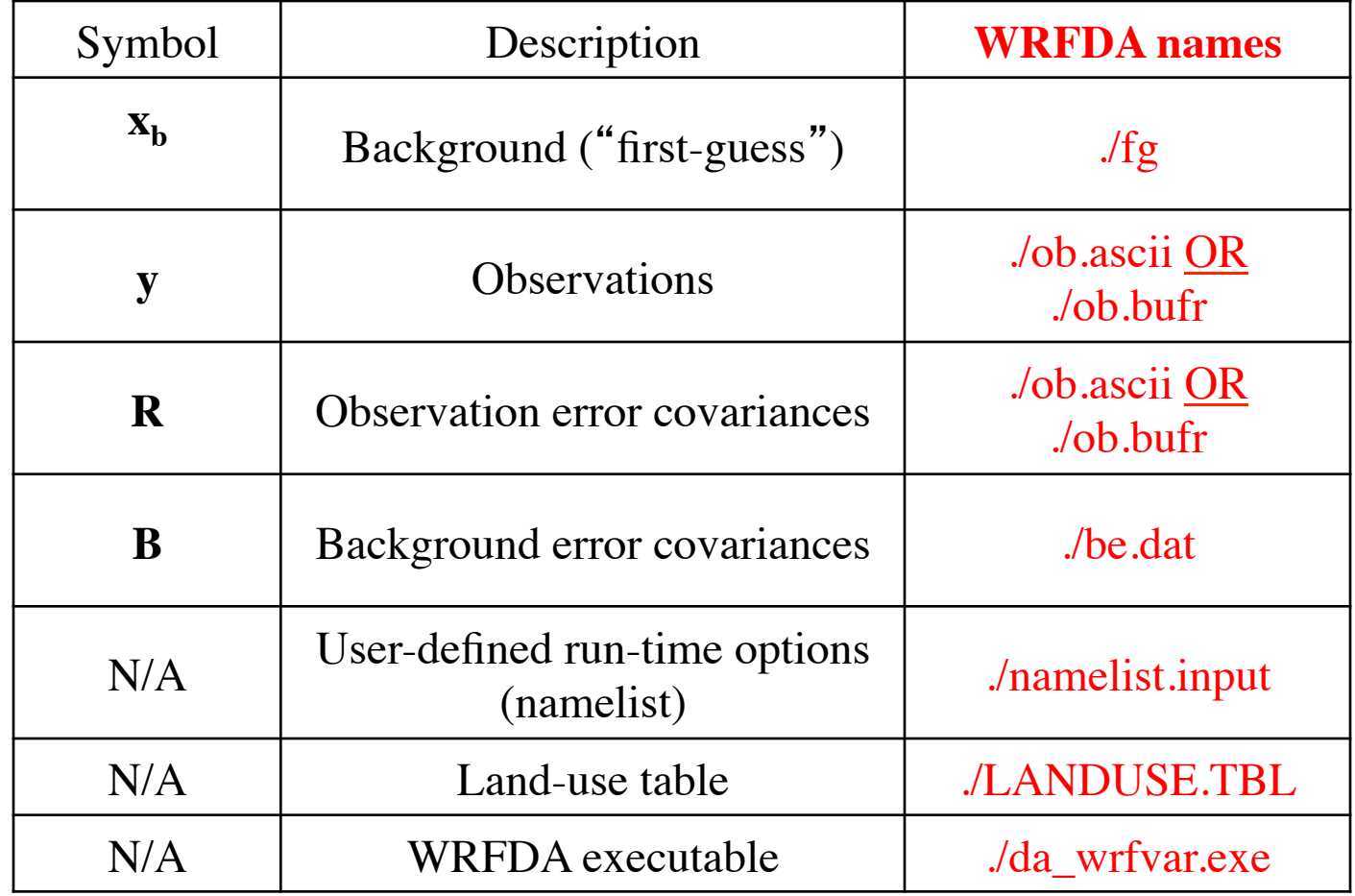

# **Working Directory - Input**

- Create a working directory, for example, "*your\_choice\_of\_ working\_dir*"*.* > mkdir -p *your\_choice\_of\_working\_dir*
- Go into the working directory:
	- > cd *your\_choice\_of\_working\_dir*
- Prepare the input files (link or copy) for running WRFDA:
	- >ln -sf WRFDA/var/build/da\_wrfvar.exe ./**da\_wrfvar.exe**
	- > ln -sf WRFDA/run/LANDUSE.TBL ./**LANDUSE.TBL**
	- > ln -sf \$DAT\_DIR/rc/2008020512/wrfinput\_d01 ./**fg**
	- > ln -sf \$DAT\_DIR/be/be.dat ./**be.dat**
	- > ln -sf \$DAT\_DIR/ob/2008020512/obs.2008020512 ./**ob.ascii**
	- > cp WRFDA/var/test/namelist.input ./namelist.input (or use your own namelist)

# **Running WRFDA**

- > ./**da\_wrfvar.exe** >&! wrfda.log
- > **mpirun –np 8 ./da\_wrfvar.exe**

If running in distributed-memory mode, you need to set up the computer resources (e.g., processor numbers, memory, wallclock…) based on the platform you are using. The log file names will be rsl.out.0000, rsl.out.0001,…

# **Working Directory - Output**

In *your\_choice\_of\_working\_dir*, you should have at least the following files after WRFDA is successfully completed:

- cost\_fn (Cost function)
- grad\_fn (Gradient of cost function)
- gts\_omb\_oma\_01 (point-by-point O, O-B, O-A information, etc.)
- namelist.output (Complete namelist)
- statistics (domain-wide O-B and O-A statistics)
- **wrfvar\_output** (**Analysis x,** the input to the WRF model)

O: Observation A: Analysis

B: Background (first-guess)

# **A word about nested domains**

•WRFDA can only process one file/domain at a time •If you wish to run WRFDA for multiple nests, need to run WRFDA separately for each nest

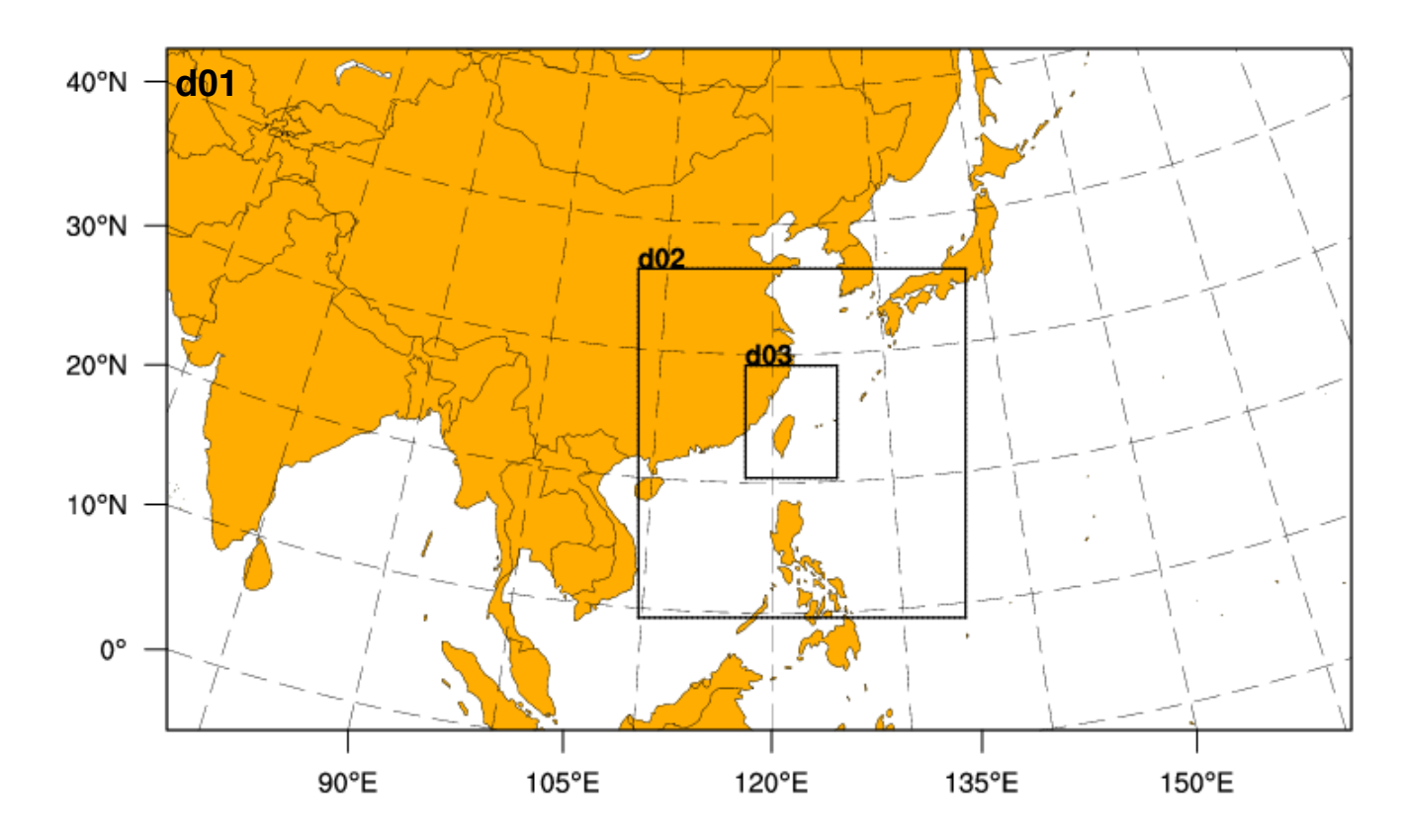

# **Running update\_bc**

# **update\_bc**

•*Why do we need update\_bc?*

•Need to update lateral boundary points to reflect our analysis •Need to update lateral boundary *tendencies* for the first time •Can also update lower boundary conditions

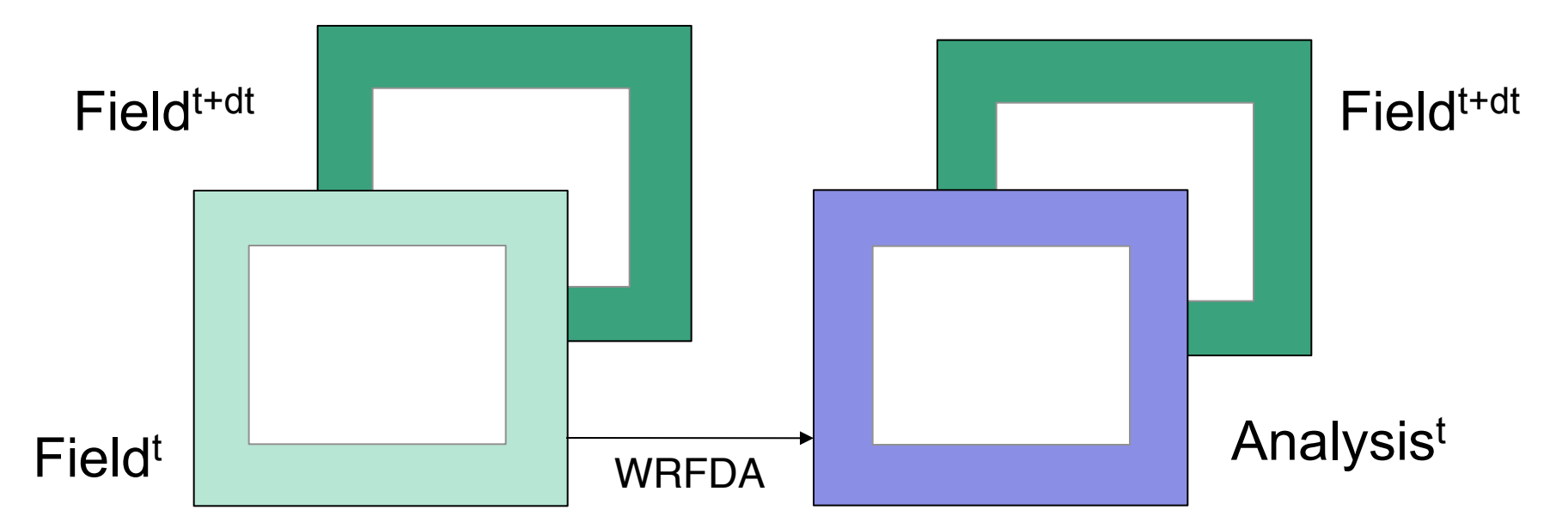

wrfbdy contains the *tendency* (Field<sup>t+dt</sup>– Field<sup>t</sup>)/dt

wrfbdy needs to be updated to be (Field<sup>t+dt</sup>– Analysis<sup>t</sup>)/dt after WRFDA

# **Applications of update\_bc**

- Cold-start initial conditions (i.e., first-guess from "real.exe"):
	- Update **lateral** boundaries **after** running WRFDA
	- No need to update low boundary before running WRFDA
- Cyclic initial conditions (i.e., first-guess from previous forecast):
	- Update **low** BC **before** running WRFDA
	- Update **lateral** BCs **after** running WRFDA
- Dealing with nested domains:
	- For coarse domain (domain\_id = 1), update **low** boundary **before** running WRFDA (if cycling) and **lateral** boundaries **after** running WRFDA
	- For fine mesh domains (domain\_id > 1) update **low** boundary for each nest **before** running WRFDA (if cycling)... DO NOT update lateral boundaries

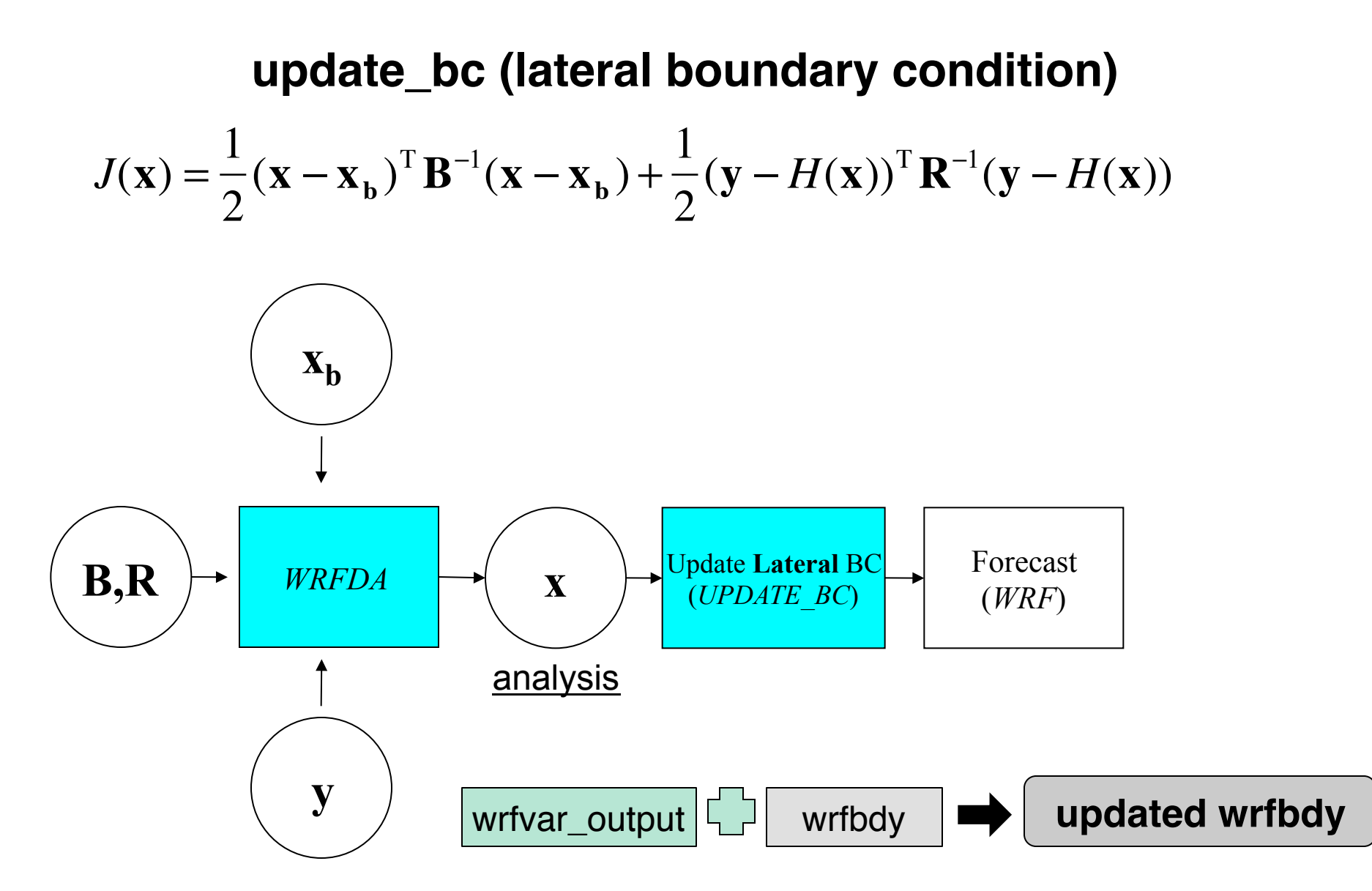

38 • Always update **lateral** BC **after** running WRFDA for outermost domain

## **Steps to Run update\_bc (for lateral BC)**

• Make sure UPDATE BC executable has been created successfully:

– WRFDA/var/build/da\_update\_bc.exe

• Go into the working directory and prepare the input files for update bc:

- > cd *your\_choice\_of\_working\_dir*
- > **cp** \${DAT\_DIR}/rc/2008020512/wrfbdy\_d01 ./wrfbdy\_d01
- > ln -sf WRFDA/var/build/da update bc.exe ./da update bc.exe
- Prepare the namelist for update\_bc: *parame.in*

```
&control_param
 da file = './wrfvar output' - Analysis from WRFDAwrf_bdy_file = './wrfbdy d01' - BC from WPS and WRF realdebug = .true. update_lateral_bdy = .true. 
 update_low_bdy = .false.
 \frac{1}{10} = \frac{1}{10} = 16 - Should be 17 if using MODIS land-use
/
```
• ./da update bc.exe > &! da update\_bc\_latbdy.log

### (updating **low** boundary for **cycling** runs)

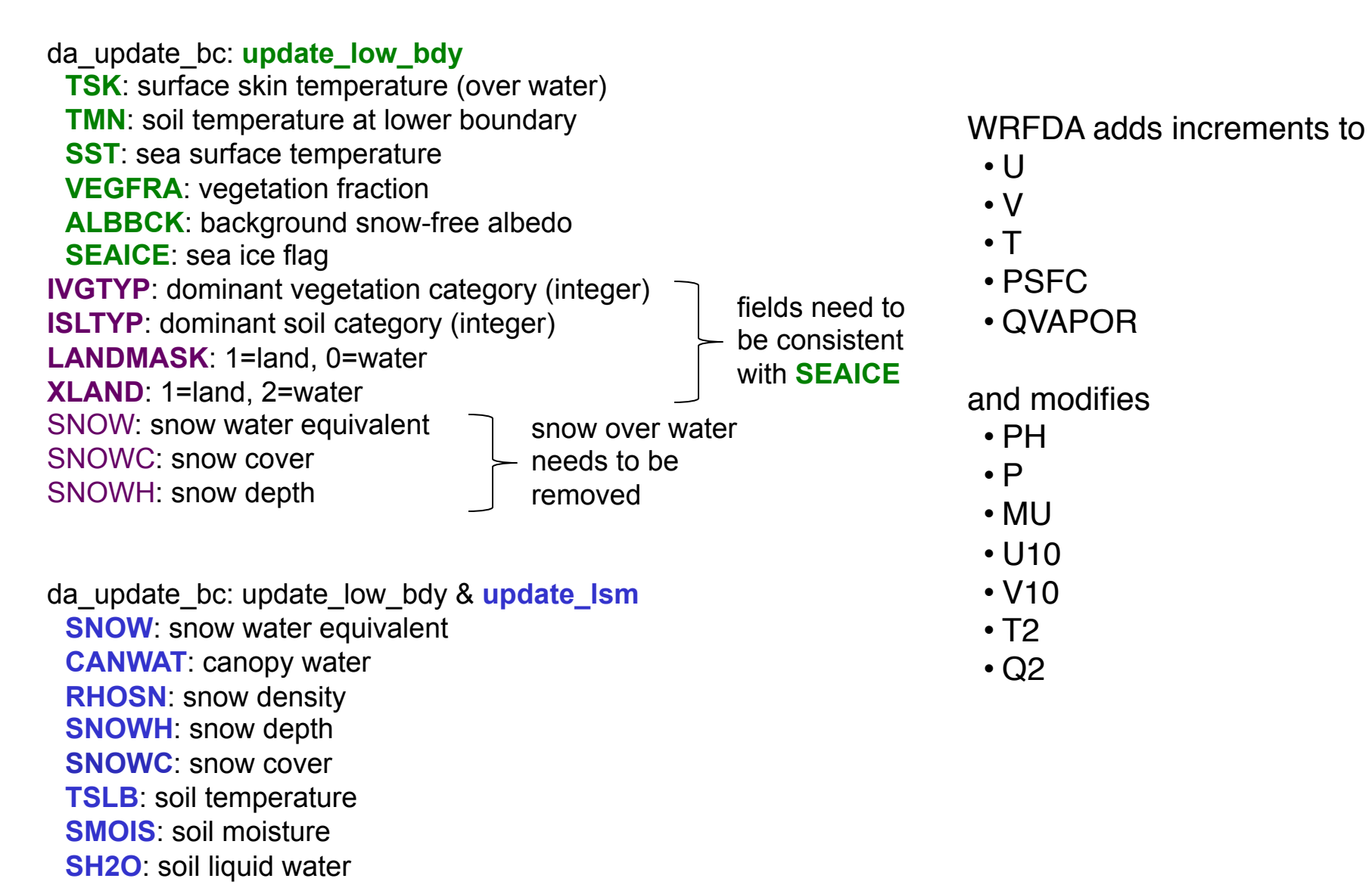

### **update\_bc (low boundary condition)**

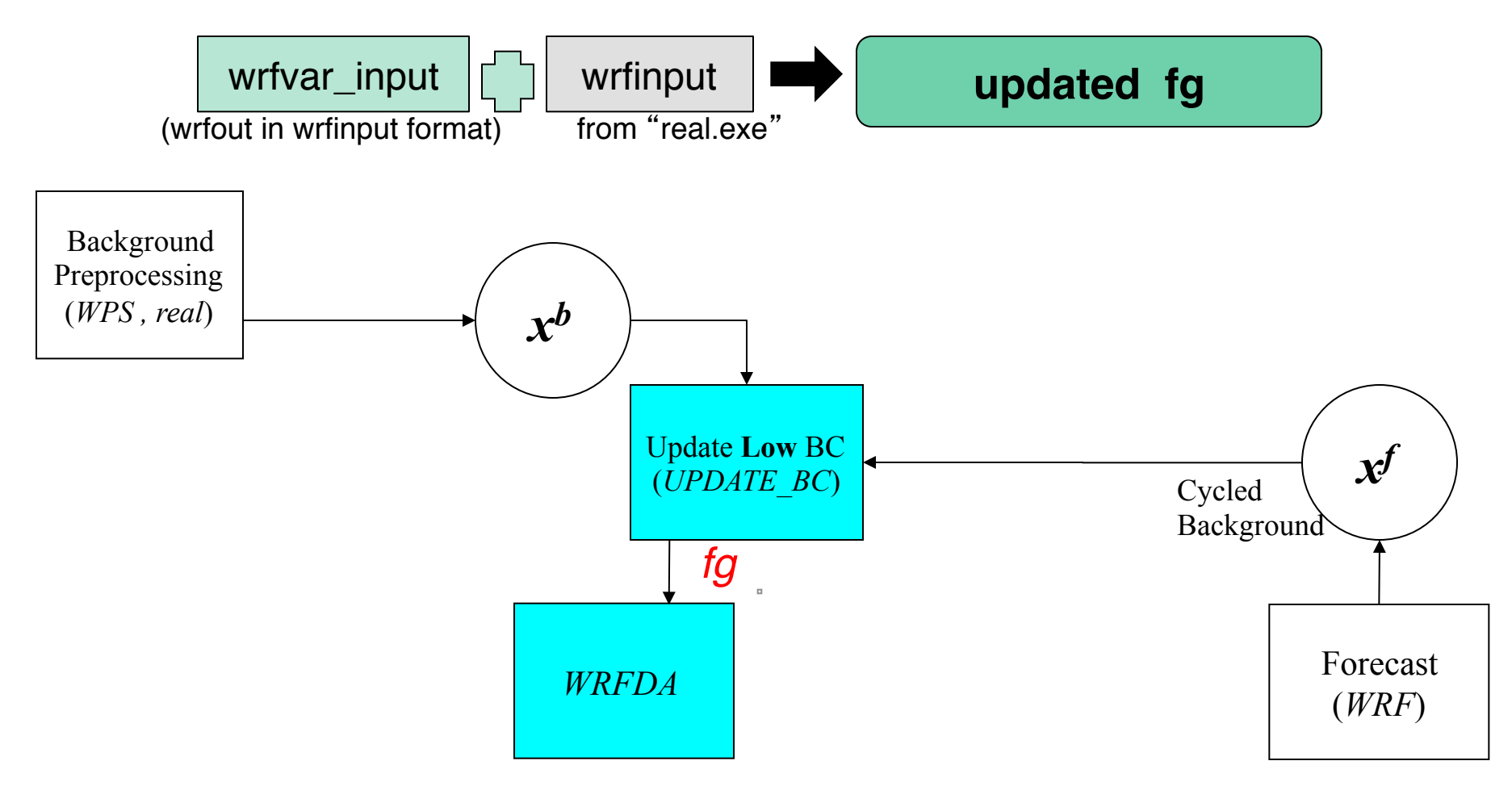

• Only need to update low BC if using cyclic initial conditions

## **Steps to Run update\_bc (for low BC)**

• Make sure UPDATE\_BC executable has been created successfully:

– WRFDA/var/build/da\_update\_bc.exe

• Go into the working directory and prepare the input files for update bc:

- > cd *your\_choice\_of\_working\_dir*
- > **cp** \${your\_wrf\_run\_dir}/wrfvar\_input\_d01 ./fg
- > ln -sf WRFDA/var/build/da\_update\_bc.exe ./da\_update\_bc.exe
- Prepare the namelist for update\_bc: *parame.in*

```
&control_param
 da file = ', f g' - First guess (wrfout in wrfinput format) for WRFDA
wrf\_input = '${DAT_DIR}/rc/2008020512/wrfinput_d01' - IC from WPS and WRF real
debug = .true. update_lateral_bdy = .false. 
update_low_bdy = .true.
 iswater = 16 - Should be 17 if using MODIS land-use
/
```
•./da update bc.exe > &! da update bc lowbdy.log

## **WRFDA-3DVar Diagnostics**

### **ASCII output files in the WRFDA working directory:**

- wrfda.log or rsl.out.0000
- namelist.output
- filtered\_obs\_01 (analysis\_type="QC-OBS")
- rej\_obs\_conv\_01.000
- qcstat\_conv\_01
- cost\_fn
- grad\_fn
- gts\_omb\_oma\_01
- statistics
- $|O|$

After each WRFDA run, it is important to:

 $\checkmark$  Check the log file (or rsl.out.0000) to see if WRFDA has completed successfully, how many iterations it took to converge, etc.

 $\checkmark$  Check the statistics file to see if the values are reasonable

### http://www2.mmm.ucar.edu/wrf/users/wrfda/download/tools.html

The WRF data assimilation development team has developed many useful .nel shell scripts for internal use only. We realized that these scripts might be useful for community users, and so with recent versions of WRFDA we have released them as a TOOLS bundle. If you want to establish your own forecast-analysis system which includes WRF and WRF-Var, you can refer the scripts under WRFDA/var/scripts; There are lots of NCL scripts to diagnostic the WRF-Var output for your reference.

Due to very limited resources being funded for support, we can not provide support to these tools; please use them at your own risk.

- o Download WRFDA\_V3.5\_TOOLS.tar.qz
- O gunzip WRFDA\_V3.5\_TOOLS.tar.gz
- O tar xvf WRFDA\_V3.5\_TOOLS.tar

 $\checkmark$  var/graphics/ncl contains various NCL plotting scripts, see var/graphics/ncl/README

## **wrfda.log (rsl.out.0000)**

• Very important information about your WRFDA run, including observation summary, values of cost function and its gradient, etc.

• Additional diagnostics may be printed in these files by including various "print\_detail\_xxx" WRFDA namelist options (&wrfvar1) (using these options, the log file size could become quite large).

\*\*\* VARIATIONAL ANALYSIS \*\*\* DYNAMICS OPTION: Eulerian Mass Coordinate WRF NUMBER OF TILES = 1 Set up observations (ob)

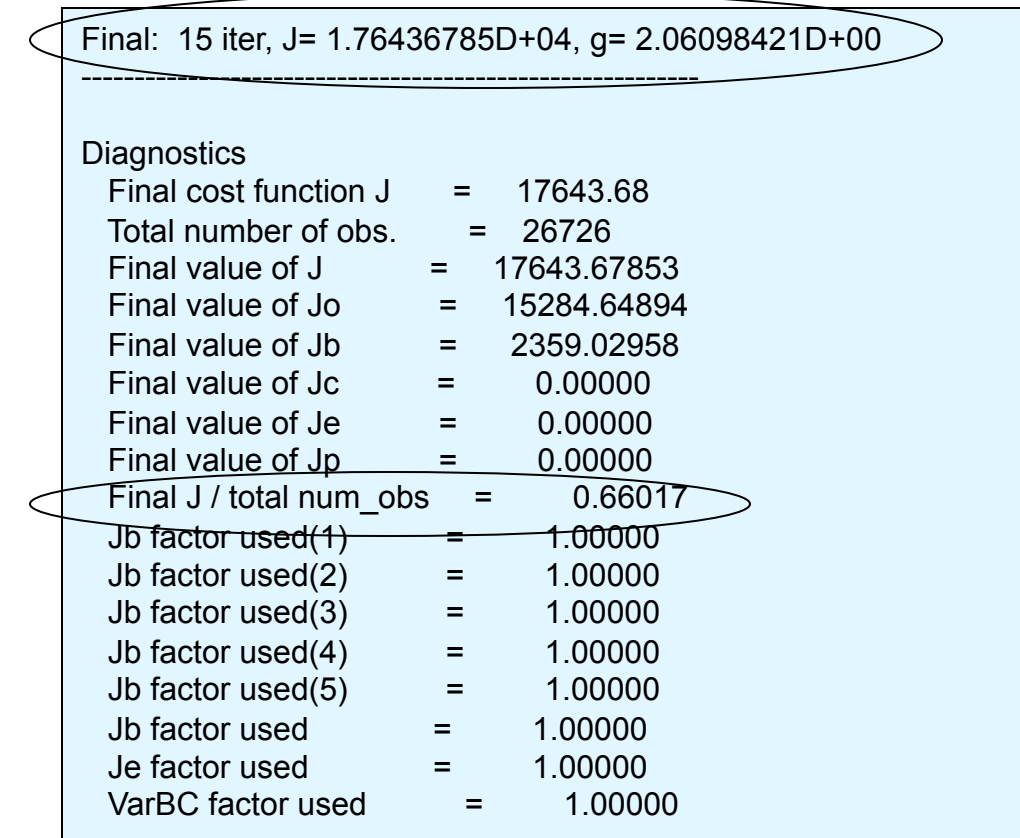

# **namelist.output**

• When WRFDA is run, a namelist.output file is produced with all values of namelist variables (default and/or from namelist.input).

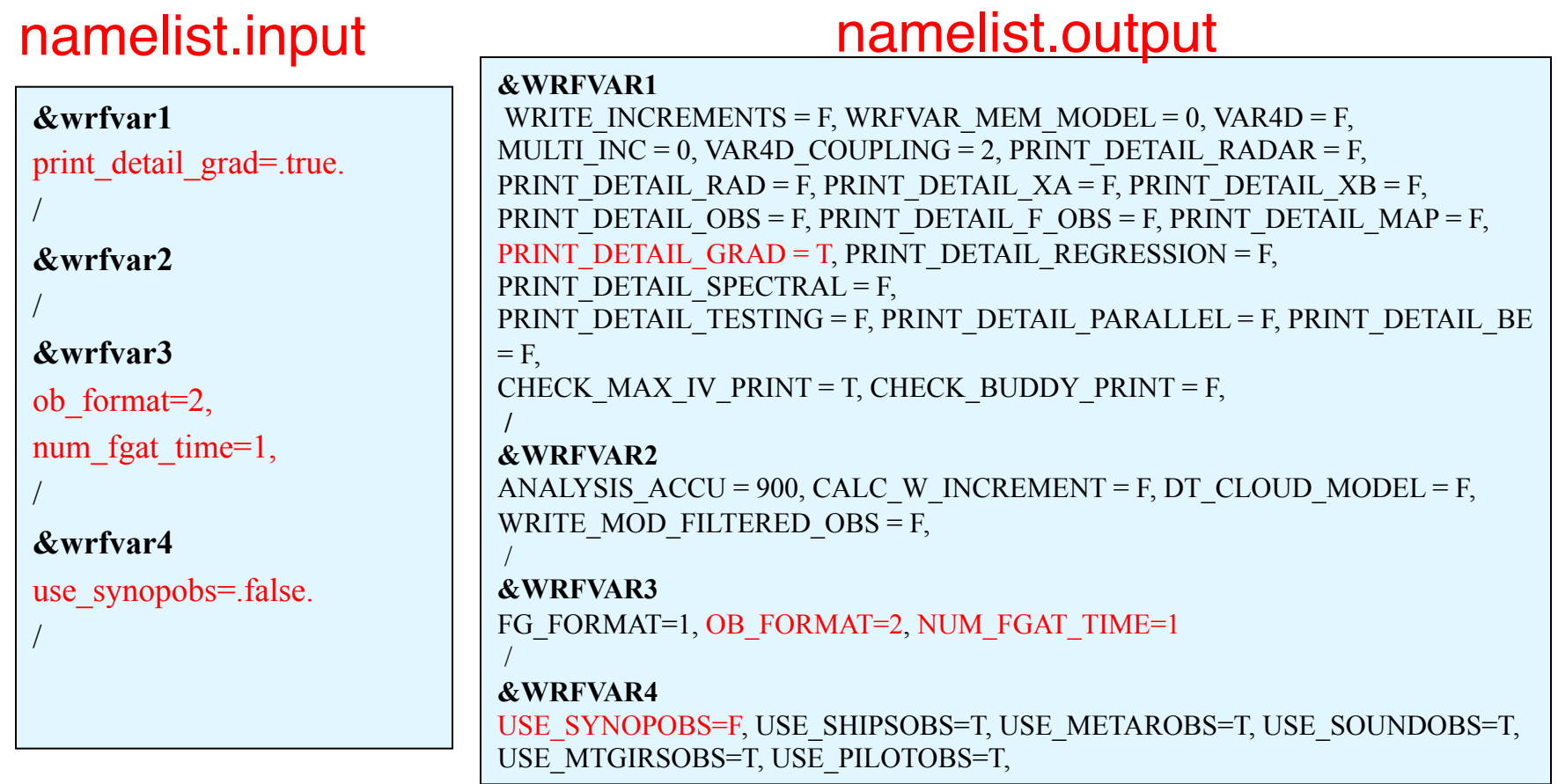

## **filtered\_obs\_01**

- Similar to ob.ascii (observation input file to WRFDA) but contains the observations filtered by WRFDA
- To output this file, set WRFDA namelist option: analysis\_type = "QC-OBS" (&wrfvar17)
- What is filtered obs for?
	- Can be used for checking what observations are actually assimilated in WRFDA
	- Can be used for running WRFDA in VERIFY mode with analysis\_type = "VERIFY"
- filtered\_obs should NOT be used for running regular WRFDA

## **rej\_obs\_conv\_01.000**

- Contains observations that fail check\_max\_iv check (if check\_max\_iv = .true.)  $\checkmark$  01: outer loop index.
	- $\checkmark$  000: processor id.
- See slide 25 and &wrfvar5

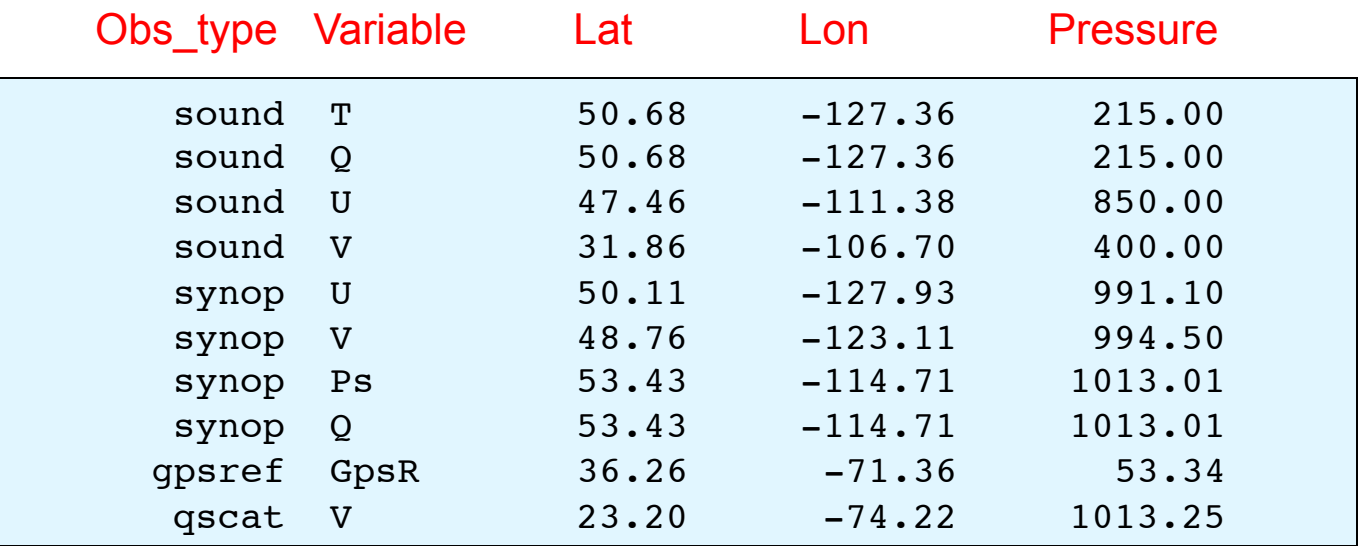

## **qcstat\_conv\_01**

• Contains the number of observations that pass or fail WRFDA' s internal QC (e.g., check\_max\_iv check) for observations with pressure as a vertical coordinate  $\checkmark$  01: outer loop index.

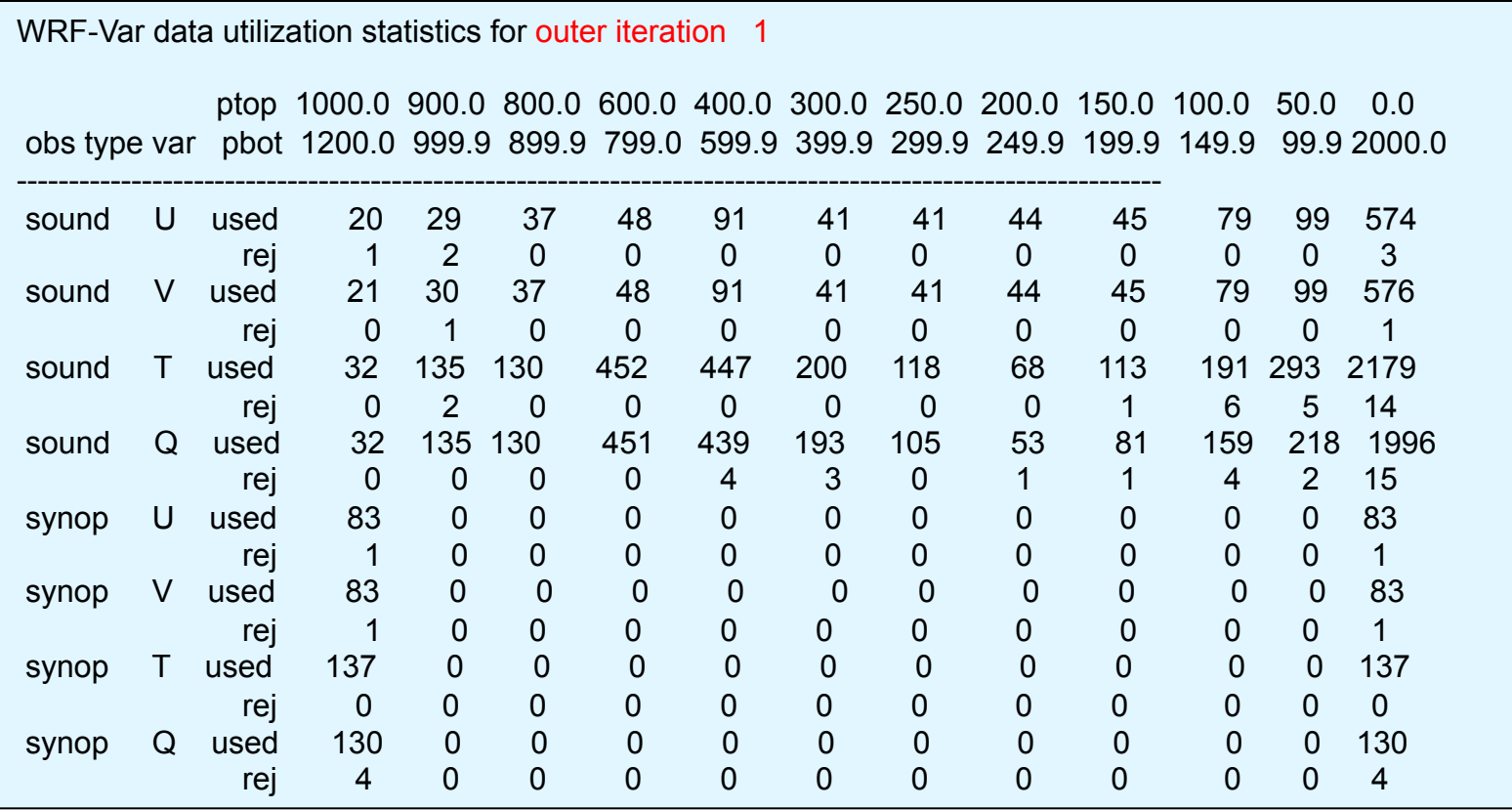

## **jo**

### • Contains cost function of each observation type:

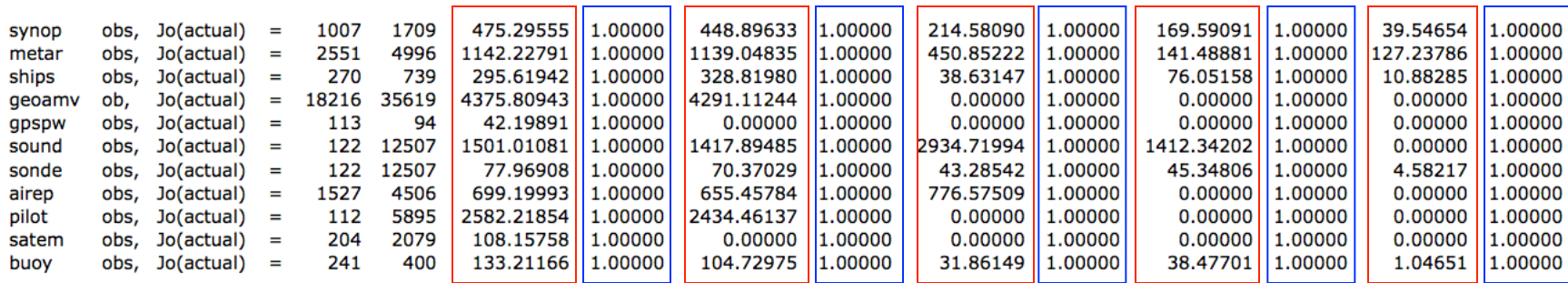

• Sum of individual Jo (numbers in red boxes) should equal the printout value in WRFDA log file, e.g., rsl.out.0000:

Final value of  $Jo = 28880.81069$ 

• Numbers in blue boxes are observation error tuning factors used in WRFDA:

Tuned obs\_error = obs\_error \* tuning\_factor Where obs\_error values are assigned by OBSPROC and tuning\_factor=1 by default.

## **cost\_fn and grad\_fn**

• Contains values of the cost function and its gradient.

cost\_fn

• If calculate\_cg\_cost\_fn = false., only the initial and final values of the cost and gradient functions are output as follows:

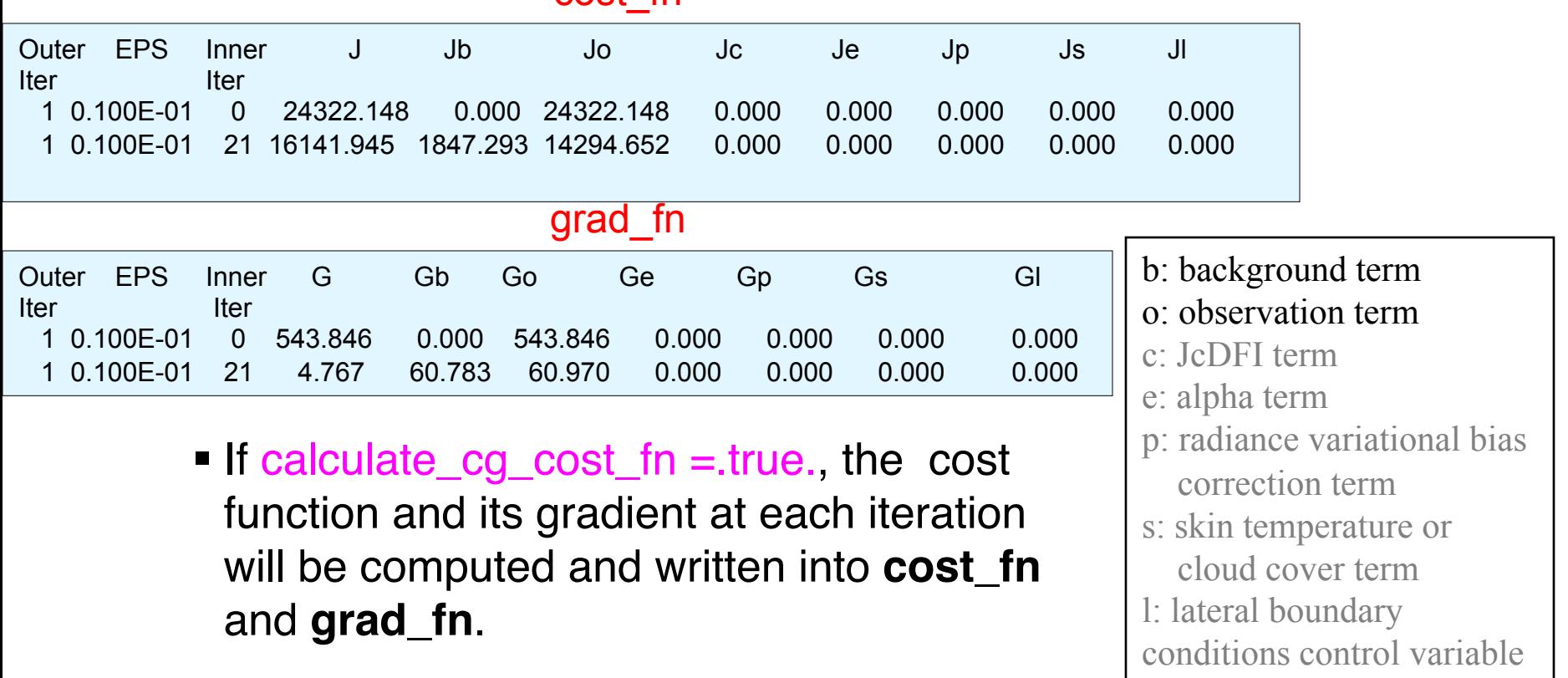

 $\checkmark$  WRFDA tools: plot\_cost\_grad\_fn.ncl

(4dvar only)

## **gts\_omb\_oma\_01**

• Contains complete point-by-point, detailed observation information.

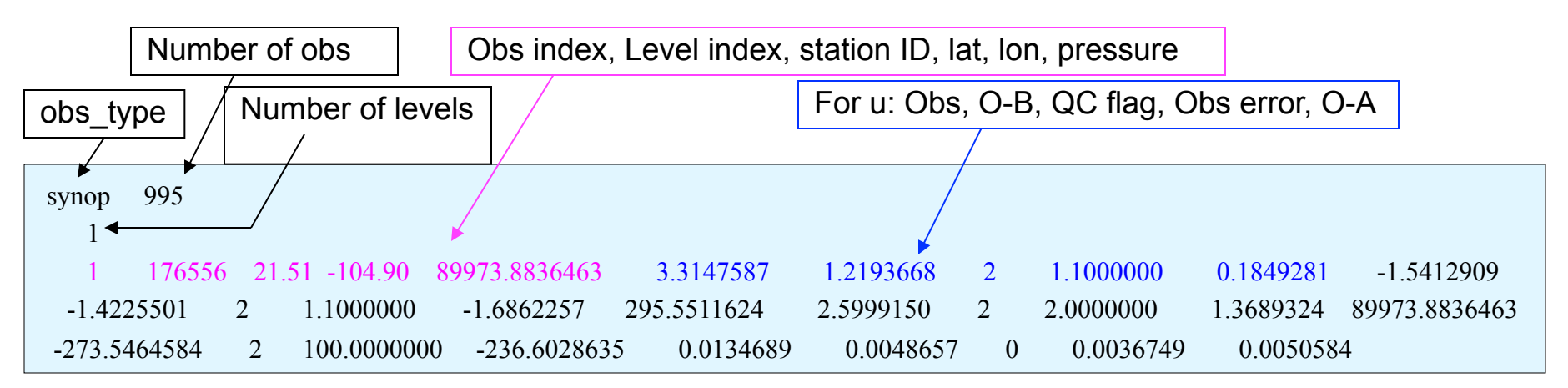

• Measured quantities for each observation type vary:

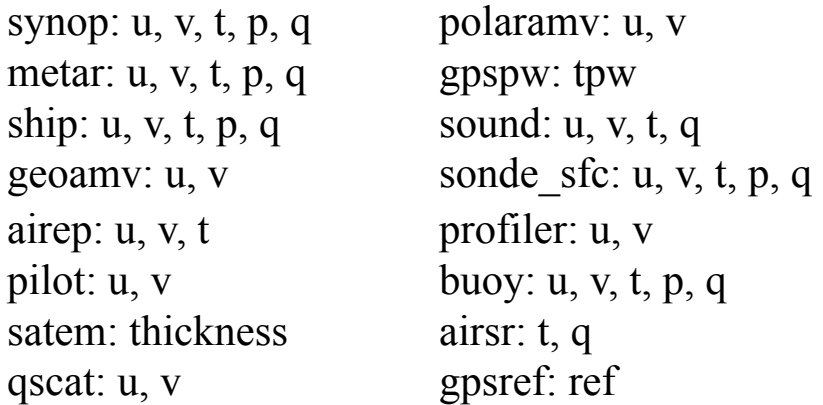

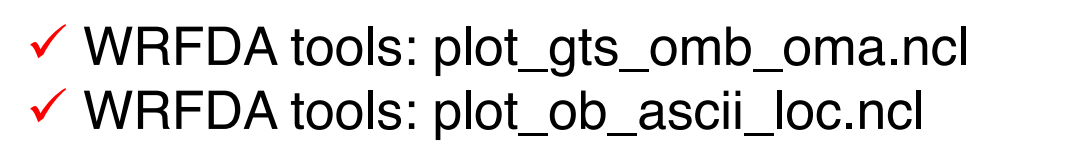

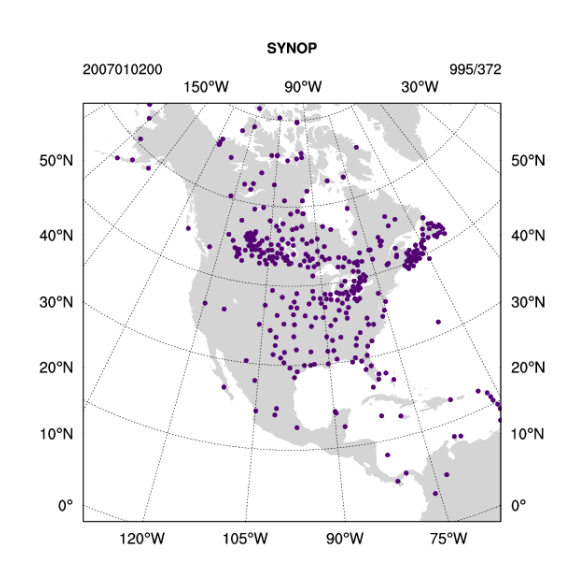

## **statistics**

### • Contains domain-wide O-B and O-A information:

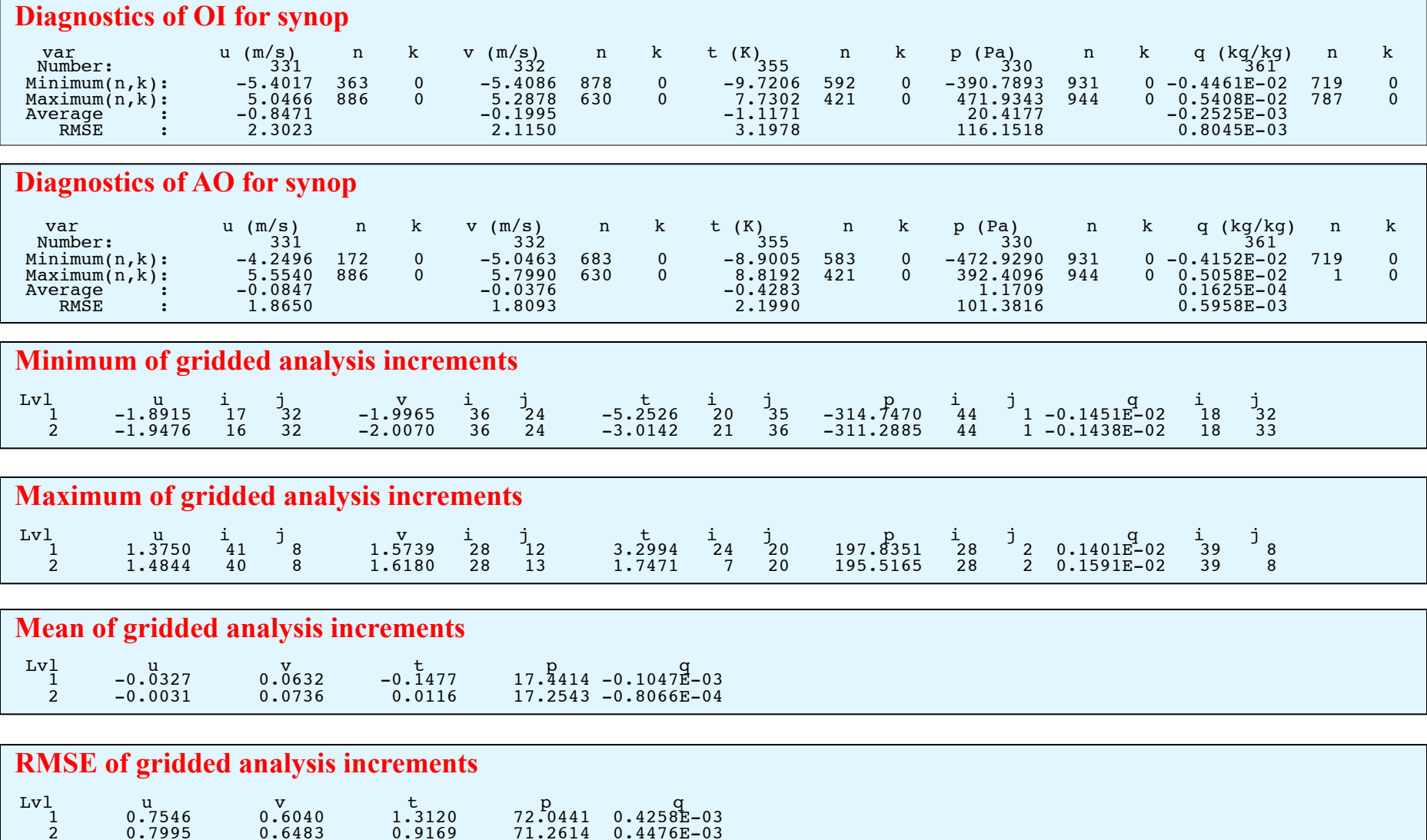

### Information contained in **statistics** files can be used to plot time series of O-B and O-A for each observation variable and type.

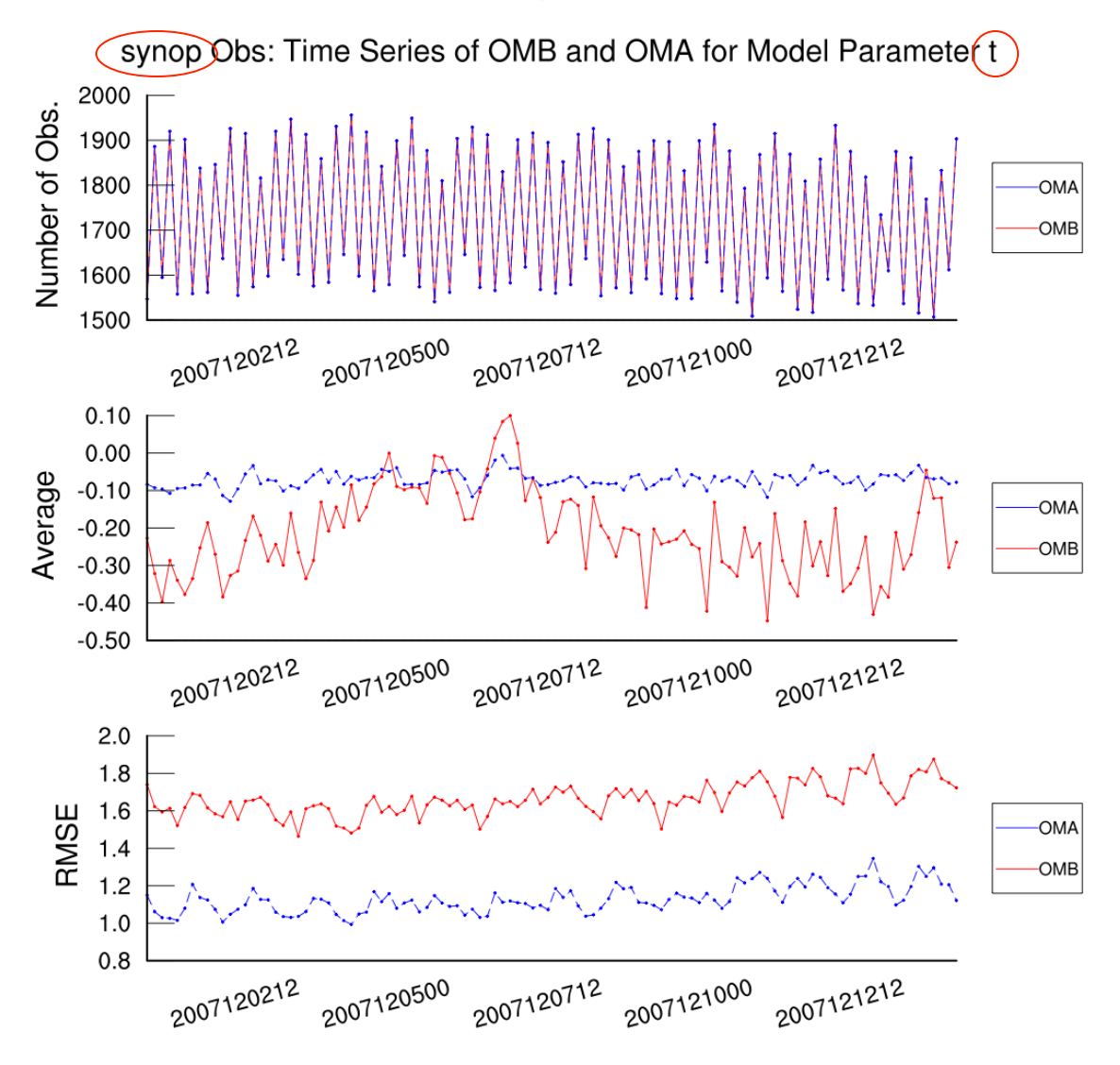

# **Wrap-up**

# **A Few Things I Didn**'**t Cover**

- •Background error covariance tuning (&wrfvar7)
- •Radiance assimilation (&wrfvar4, &wrfvar14)
- •Pseudo-single observation tests (&wrfvar15, &wrfvar19)

### WRFDA USERS PAGE

http://www2.mmm.ucar.edu/wrf/users/wrfda/index.html

### WRFDA USERS GUIDE

http://www2.mmm.ucar.edu/wrf/users/wrfda/Docs/ user\_guide\_V3.7/users\_guide\_chap6.htm

README files contained in the tar file WRFDA/README.DA WRFDA/var/README.namelist WRFDA/var/README.basics WRFDA/var/README.radiance

# **wrfhelp@ucar.edu**